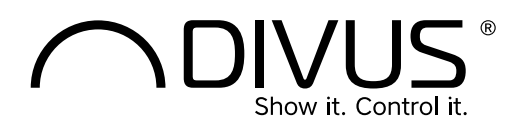

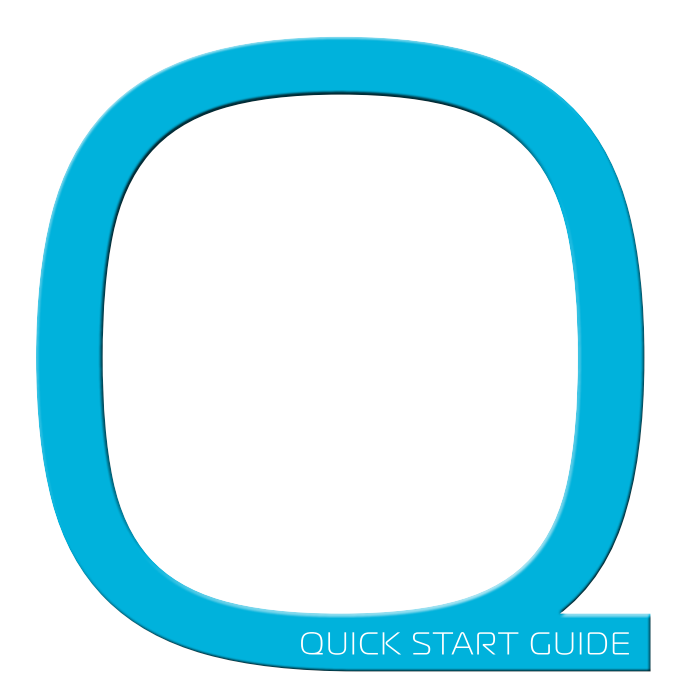

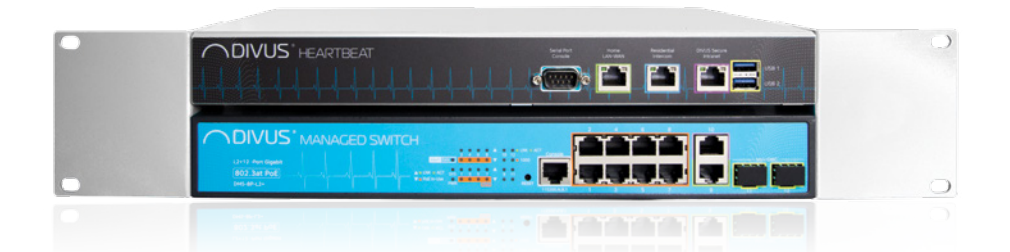

### Package contents

- • Quick Start Guide
- **DIVUS MANAGER: DMANAGER**
- DIVUS MANAGED SWITCH: DMS-8P-L2+
- Mounting Adapter set
- 2x Power cable
- • Adapter RJ45 on DB9
- Patch cable (purple) **Version 0117**

# **DIVUS HEARTBEAT**

### Quick Start Guide

### **COMMISIONING**

### MOUNTING

1. Install DIVUS HEARTBEAT on a 19 inch rack frame with the appropriate adapter provided. Note that the DIVUS MANAGER is mounted on top and the DIVUS MANAGED SWITCH at the bottom. The adapters must be mounted according to their inscription.

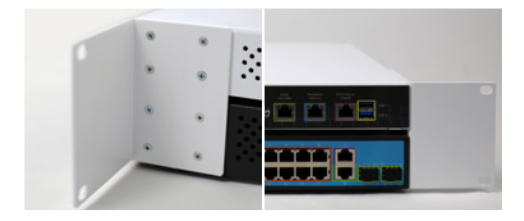

### INSTALLATION & POWER CONNECTION

Make the following connections to DIVUS HEARTBEAT:

2. Connect the devices using the provided purple patch: DIVUS MANAGER (DMANAGER) - port DIVUS SECURE INTRANET (purple) -> DIVUS MANAGED SWITCH (DMS-8P-L2+) - port 10 (purple).

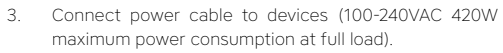

4. Turn on both devices using the power switch on the back side.

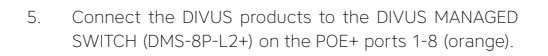

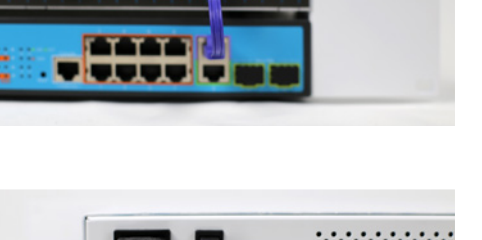

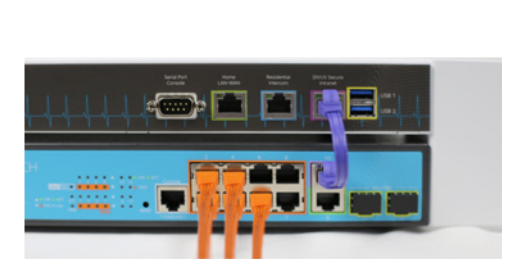

### FIRST CONFIGURATION

- 6. Connect your laptop to the DIVUS MANAGED SWITCH (DMS-8P-L2+) port 9 (green).
- 7. Open your browser and type in the address bar: https://xxx.xxx.xxx.xxx.
- 8. Complete the registration process.
- 9. Login.
- 10. Follow the guided instructions in the web interface: a. Adaptation of network parameters (if necessary) b. Network scan
	- c. Report download (if necessary)

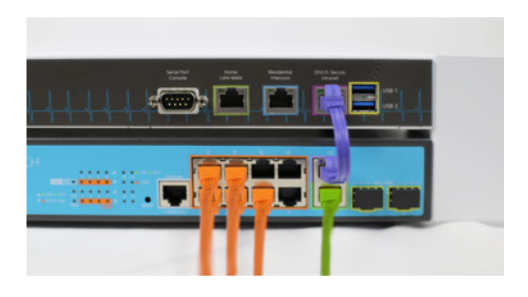

### INBETRIEBNAHME

### MONTAGE

1. Montieren Sie DIVUS HEARTBEAT im speziellen 19 Zoll Rack-Schrank mit Hilfe der mitgelieferten Halterungen. Beachten Sie dabei, dass sich der DIVUS MANAGER oben und der Managed Switch unten befindet. Die Adapter müssen je nach Aufschrift auf der rechten bzw. linken Seite montiert werden.

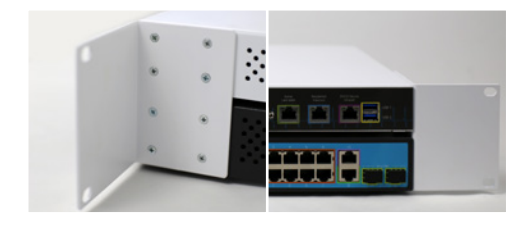

### INSTALLATION & NETZANSCHLUSS

Verbinden Sie den DIVUS HEARTBEAT folgendermaßen:

- 2. Verbinden Sie die Geräte mit dem mitgeliefertem Patch: DIVUS MANAGER (DMANAGER) - Port DIVUS SECURE INTRANET (lila) -> DIVUS MANAGED SWITCH (DMS-8P-L2) - Port 10 (lila).
- 3. Schließen Sie die Geräte an das Stromnetz an (100-240VAC maximaler Verbrauch bei Volllast 420W).
- 4. Schalten Sie die beiden Geräte über die Schalter auf der Rückseite ein.

5. Schließen Sie die DIVUS Produkte am DIVUS MANAGED SWITCH (DMS-8P-L2+) an den POE+ Ports 1-8 (orange) an.

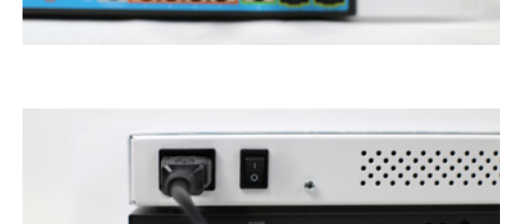

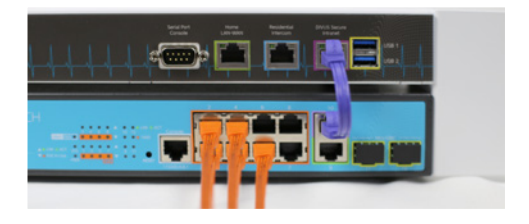

### ERSTE KONFIGURATION

- 6. Schließen Sie Ihren Laptop an den DIVUS MANAGED SWITCH (DMS-8P-L2+) am Port 9 (grün) an.
- 7. Öffnen Sie Ihren Browser und geben Sie in der Adressleiste https://xxx.xxx.xxx.xxx ein.
- 8. Führen Sie die Registrierung durch.
- 9. Melden Sie sich im Login Fenster an.
- 10. Folgen Sie den Anweisungen in der Web-Oberfläche: a. Anpassung der Netzwerkparameter (falls erforderlich) b. Scannen des Netzwerks
	- c. Download des Berichts (falls erforderlich)

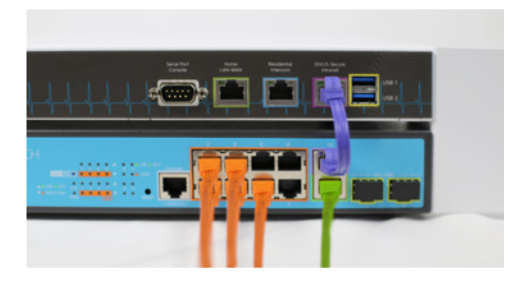

### TECHNICAL DATA - TECHNISCHE DATEN

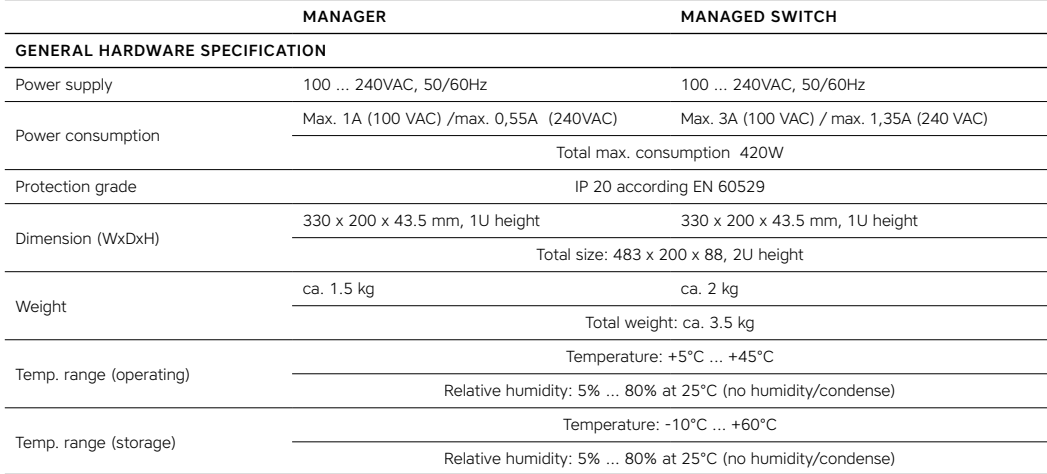

### LAYOUT

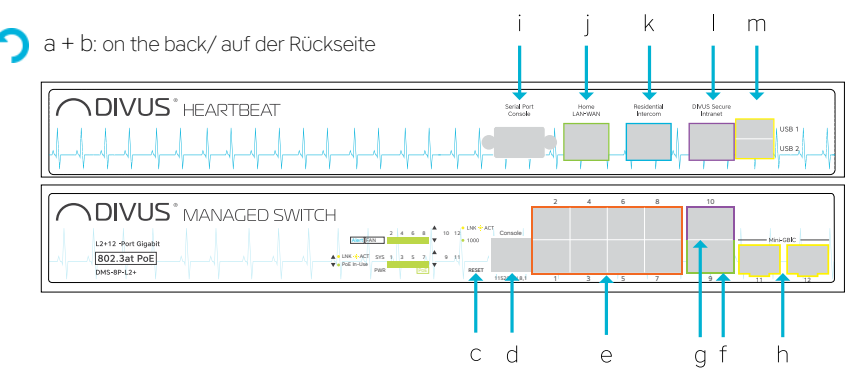

- a) Power connector on plug Manager & Switch
- b) Power switch Manager & Switch

#### MANAGED SWITCH

- c) Switch reset button
- d) Serial interface on RJ45
- e) 8 POE+ ports (orange 1-8) DIVUS SECURE NETWORK
- f) Port 9 VoIP Server connection
- g) Port 10 port to connect switch to the manager
- h) Port 11-12 Mini-GBIC not in use

#### **MANAGER**

- i) Serial interface on DB9
- j) Home LAN-WAN
- k) Residential Intercom
- l) DIVUS SECURE INTRANET port to connect manager to switch
- m) 2 USB 3.0 ports
- a) Stromanschluss Manager & Switch
- b) Netzschalter Manager & Switch

#### MANAGED SWITCH

- c) Switch Reset-Taster
- d) Serielle Schnittstelle auf RJ45
- e) 8 POE+ Ports (orange 1-8) DIVUS SECURE NETWORK
- f) Port 9 VoIP Server Anschluss
- g) Port 10 Vebrindungsport Switch zu Manager
- h) Port 11-12 Mini-GBIC nicht aktiv

#### MANAGER

- i) Serieller Konsolenportanschluss
- j) Home LAN-WAN
- k) Gebäude-Sprechanlage
- l) DIVUS SECURE INTRANET Verbindungsport Manager zu Switch
- m) 2 USB 3.0 Schnittstellen

### FUNCTIONALITIES - FUNKTIONEN

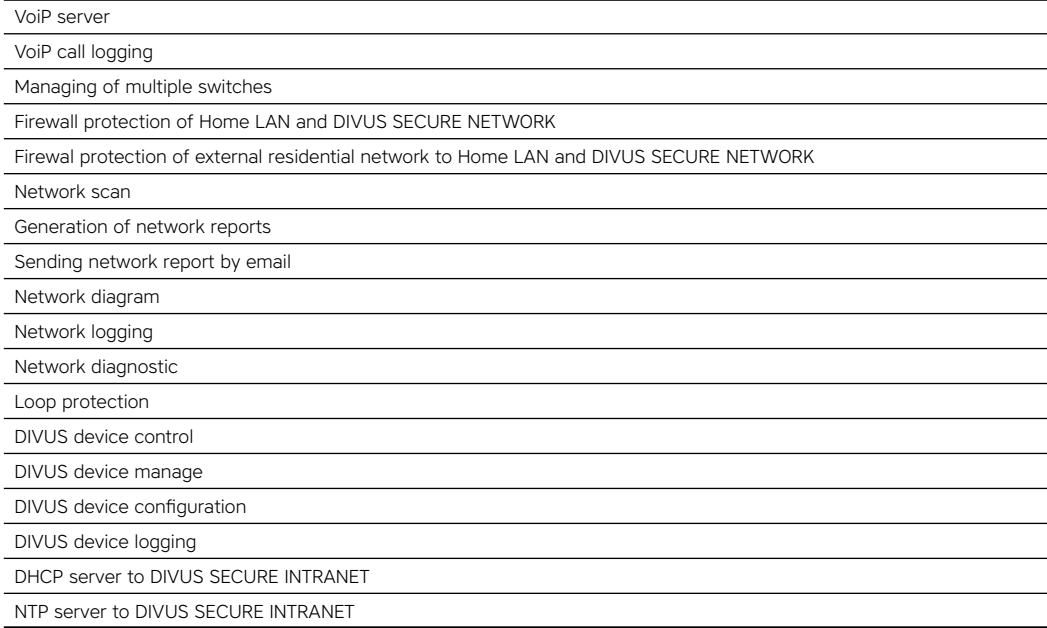

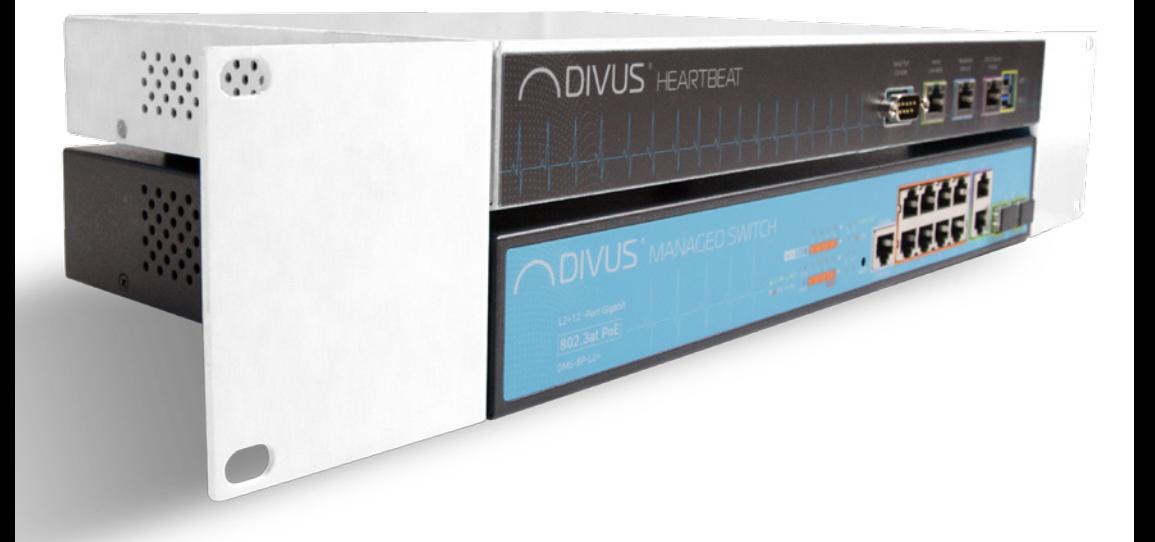

EXAMPLE OF USE - ANWENDUNGSBEISPIELE

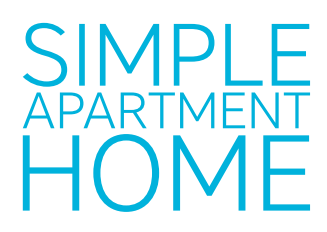

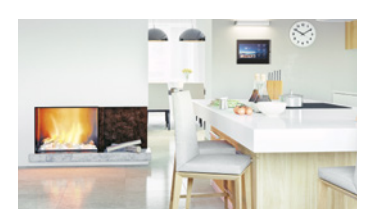

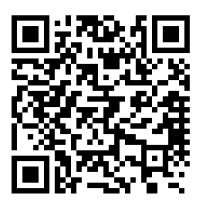

## **ADVANCED APARTMEN** VIIIA

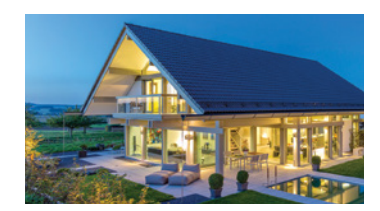

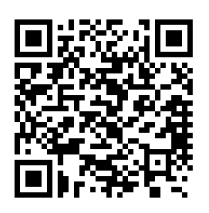

## SIMPLE **RESIDENTIAL 2-4 APARTMENTS**

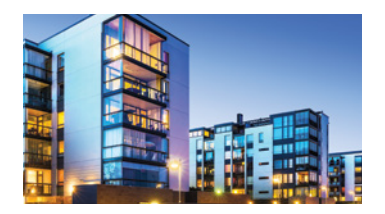

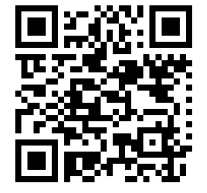

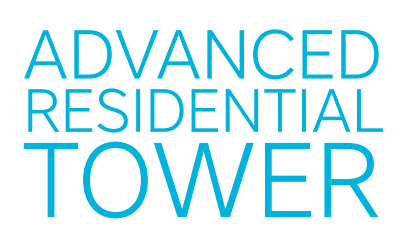

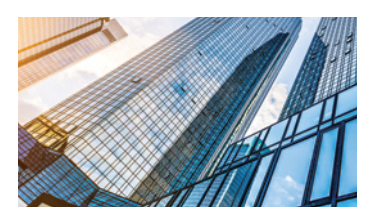

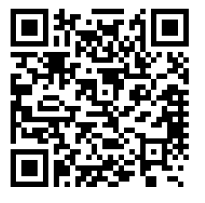

### **STANDARD**

DIVUS HEARTBEAT meets the following guidelines and standards: 

#### Low Voltage Directive 2014/35/EU (ex 73/23/CEE – 93/68/CEE – 06/95/CE)

Standard(s) to which conformity is declared: EN 50491-3:2009, EN60950-1:2006+A11:2009+A1:2010+A12:2011 Safety

#### EMC Directive 2014/30/EU (ex 89/336/CEE – 92/31/CEE – 93/68/CEE - 04/108/CE)

Standard(s) to which conformity is declared: EN 50491-5-1:2010, EN 50491-5-2:2010 Conducted & Radiated Emissions

#### RoHS2 Directive 2011/65/EU (ex 02/95/EC)

Standard(s) to which conformity is declared: EN 50581:2012 **EN 50581:2012 Restriction of hazardous substances** 

The installation and wiring instructions contained in this documentation must be heeded. Conformity is indicated by the attached CE label.

The EC conformity statements can be obtained from:

DIVUS GmbH Pillhof 51 I-39057 Eppan (BZ)

Regarding Directive 2011/65/EU (ex 2002/95/EG) waste electrical and electronic equipment has to be collected separately and is not allowed to dispose as unsorted municipal waste.

### GENERAL INFORMATION

DIVUS GmbH Pillhof 51 I-39057 Eppan (BZ) www.divus.eu +39/0417/633662

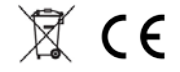

### Touchpanels for any application

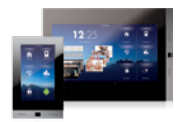

TZ07 – TZ10 – TZ15 – TZ19 DSK10 – DSK15 – DSK19 DM15 – DM19 **DIVUS** TOUCHZONE

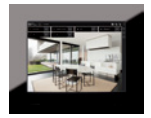

DD10 – DD15 – DD19 DIVA22 DH10 – DH15 **DIVUS DOMUS** 

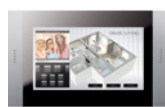

**DIVUS SUPERIO** 

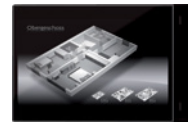

**DIVUS DIVA** 

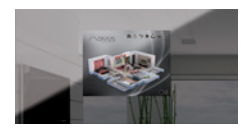

**DIVUS MRROR** 

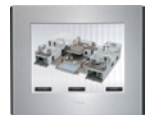

**DIVUS HOME** 

### Intercom & Apps

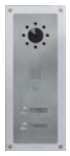

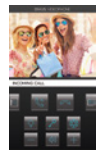

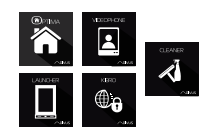

**DIVUS APPS** 

### **DIVUS OPENDOOR**

**DIVUS VIDEOPHONE** 

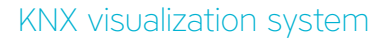

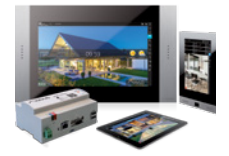

**DIVUS KNX CONTROL** 

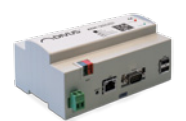

**KNX SERVER** 

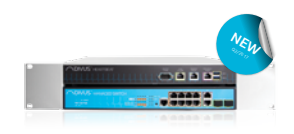

**DIVUS HEARTBEAT** 

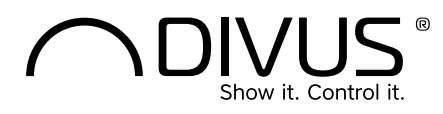

DIVUS Headquarters Pillhof 51 . I-39057 Eppan (Italy) . Tel. +39 0471 633 662 . Fax. +39 0471 631 829 info@divus.eu . www.divus.eu

#### **MONTAGGIO**

1. Installare DIVUS HEARTBEAT su apposito quadro rack mediante appositi supporti in dotazione. (figura 1).

#### INSTALLAZIONE, COLLEGAMENTO

#### ACCENSIONE

Effettuare i seguenti collegamenti al Heartbeat:

- 2. Collegare i dispositivi mediante apposito cavo RJ 45 in dotazione (figura 2).: DMCN (porta Divus Secure Intranet) -> DMS-8P-L2+ (porta 10) (colore: viola)
- 3. Collegare i dispositivi alla rete elettrica mediate cavo di alimentazione in dotazione (CA 100-240V massimo consumo 420W a pieno carico). (figura 3).
- 4. Accendere entrambi i dispositivi mediante interruttore posto sul reto. (figura 4).
- 5. Collegare i prodotti Divus allo switch DMS-8P-L2+ sulle porte POE+ 1 -8 (colore arancione) (figura 5).

### PRIMA CONFIGURAZIONE

- 6. Collegare il proprio portatile allo switch DMS-8P-L2+ porta 9 (colore verde). (figura 6).
- 7. Aprire il browser e digitare nella barra degli indirizzi (https:// xxx.xxx.xxx.xxx).
- 8. Effettuare la registrazione
- 9. Effettuare il login
- 10. Seguire le istruzioni guidate nella interfaccia web:
	- a. Adattamento dei parametri di rete (se necessario)
	- b. Effettuare la scansione della rete
	- c. Scaricare il report (se necessario)